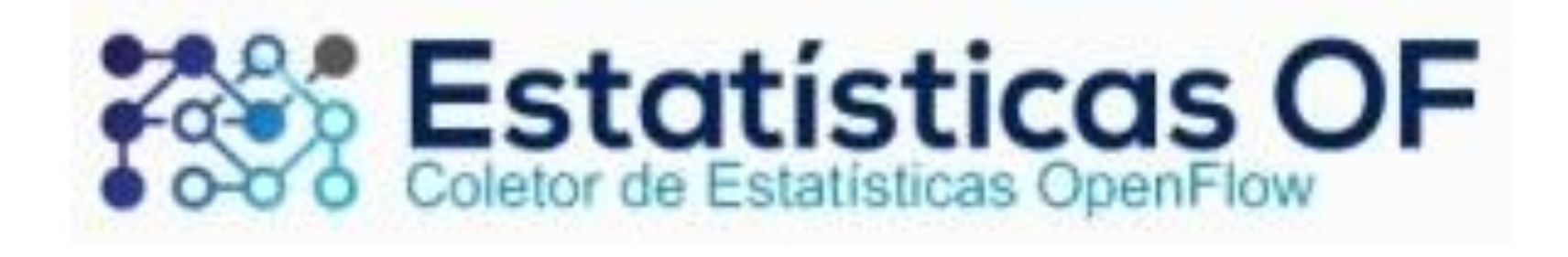

### Mestrado UFSCar Sorocaba

Silene Ralha - Natascha Hun - 1º Semestre 2014

## O Problema

### **Conhecer dados dos equipamentos da rede**

- **Monitorar tráfego da rede**
- ▶ Bytes, Pacotes, Tempo, Protocolo
- **Visualizar tráfego através de filtros e gráficos**
- ▶ Switch, Host, Porta, Protocolo

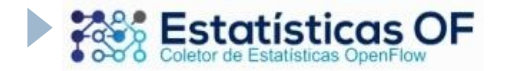

- Coletar estatísticas do tráfego da rede
- ▶ Exibir via interface Web através de tabelas e gráficos
- Arquitetura de testes:

mn --topo tree, depth=2, fanout=2 --mac --switch ovsk --controller remote

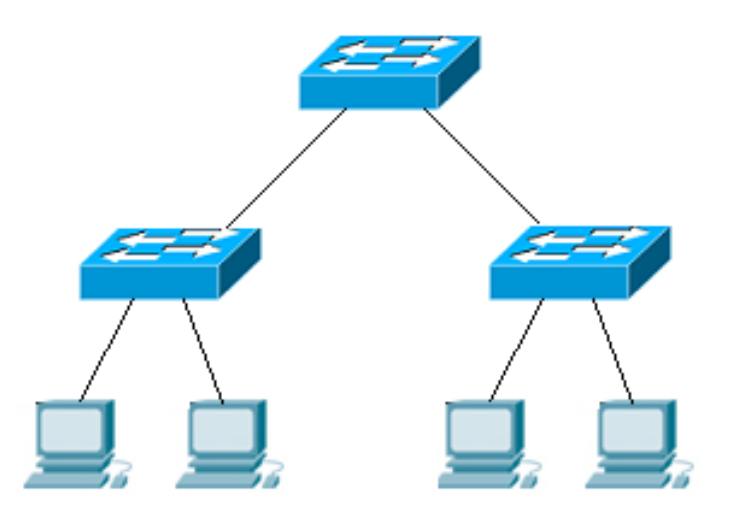

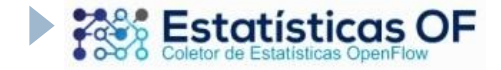

Tecnologias utilizadas:

### **POX**

forwarding.l2\_learning openflow.webservice web.webcore

**WEB** API REST cURL **Back-end:** PHP **Front-end:** HTML, CSS, XML/SWF Charts

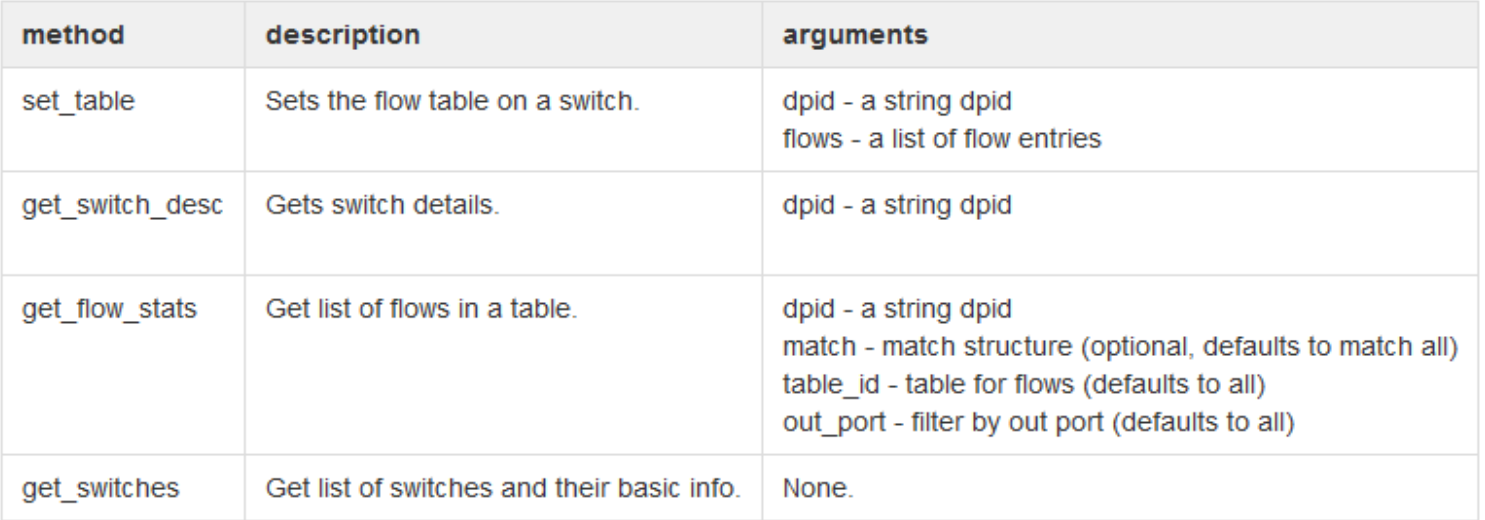

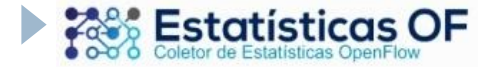

### Arquivo Json de envio para filtro (*match*)

{"method":"get\_flow\_stats","id":0,"params":{"dpid":"00-00-00-00-002", "match": $\{$ "tp\_src":80,"nw\_proto":17,"dl\_type":"0x800"}}}

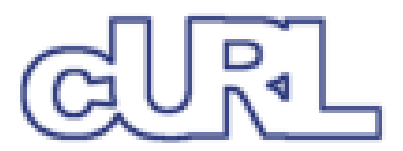

### Arquivo Json como resposta com as estatísticas

{"result": {"flowstats": [], "dpid": "00-00-00-00-00-02"}, "id": 0} {"method":"get\_flow\_stats","id":0,"params":{"dpid":"00-00-00-00-00- 02","match":{"nw\_proto":17,"tp\_dst":80,"dl\_type":"0x800"}}}{"result": {"flowstats": [{"packet\_count": 1185, "hard timeout":  $30$ , "byte count": 1791720, duration sec": 13, "actions": [{"max\_len": 0, "type": "OFPAT\_OUTPUT", "port": 1}], "duration\_nsec": 718000000, "priority": 65535, "idle\_timeout": 10, "cookie": 0, "table\_id": 0, "match": {"dl\_type": "IP", "nw\_dst": "10.0.0.1", "tp\_src": 33013, "dl\_src": "00:00:00:00:00:02", "nw\_proto": 17, "nw\_tos": 0, "tp\_dst": 80, "get\_nw\_src": "10.0.0.2/32", "get\_nw\_dst": "10.0.0.1/32", "dl\_dst": "00:00:00:00:00:01", "dl\_vlan": 65535, "nw\_src": "10.0.0.2", "in\_port": 2}}], "dpid": "00-00-00-00-00-02"}, "id": 0} {"method":"get\_switches","id":0}{"result": [{"n\_tables": 255, "ports": [{"hw\_addr": "8e:ab:18:78:48:5f", "name": "s1-eth1", "port\_no": 1}, {"hw\_addr": "62:71:c7:17:5e:df", "name": "s1-eth2", "port\_no": 2}, {"hw\_addr": "9a:01:d6:b1:f0:4b", "name": "s1", "port\_no": 65534}], "dpid": "00-00-00-00-00-01"}, {"n\_tables": 255, "ports": [{"hw\_addr": "96:66:54:a0:f1:29", "name": "s2-eth1", "port\_no": 1}, {"hw\_addr": "26:83:40:86:ce:ed", "name": "s2-eth2", "port\_no": 2}, {"hw\_addr": "4e:80:83:92:51:3e", "name": "s2-eth3", "port\_no": 3}, {"hw\_addr": "1e:6a:ca:f0:6a:4c", "name": "s2", "port\_no": 65534}], "dpid": "00-00-00-00-00-02"}, {"n\_tables": 255, "ports": [{"hw\_addr": "c2:13:7a:1a:86:9e", "name": "s3-eth1", "port\_no": 1}, {"hw\_addr": "1e:26:1e:19:fe:c7", "name": "s3 eth2", "port\_no": 2}, {"hw\_addr": "e2:7d:32:8e:af:56", "name": "s3-eth3", "port\_no": 3}, {"hw\_addr": "d2:77:5e:bd:4b:4c", "name": "s3", "port\_no": 65534}], "dpid": "00-00-00-00-00-03"}], "id": 0}

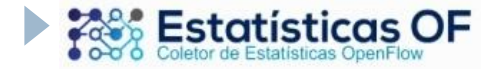

### ▶ Gráficos com XML e Flash

#### www.maani.us

#### <chart>

#### <chart\_data>

<row><null/><string>TCP</string><string>UDP</string></row> <row><string></string><number bevel='data'>20</number> <number bevel='data'>10</number></row>

#### </chart\_data>

```
<chart_grid_h alpha='20' color='FFFFFF' thickness='1' type='solid' />
 <chart_label color='ffffff' size='10' position='inside' as_percentage='true' />
 <chart_pref select='true' />
```

```
<chart_rect bevel='bg' positive_color='4c5577' positive_alpha='75' />
<chart_type>pie</chart_type>
```
#### <filter>

```
 <shadow id='low' distance='2' angle='45' color='0' lurX='5' blurY='5' />
 <glow id='glow1' color='ff88ff' alpha='75' blurX='30' blurY='30' inner='false' />
```
#### </filter>

```
 <context_menu full_screen='false' />
```

```
<legend bullet='circle' size='12' color='eeffff' margin='10' />
```
<series\_color>

```
 <color>ddaa41</color>
```

```
 <color>88dd11</color>
```

```
</series_color>
```

```
</chart>
```
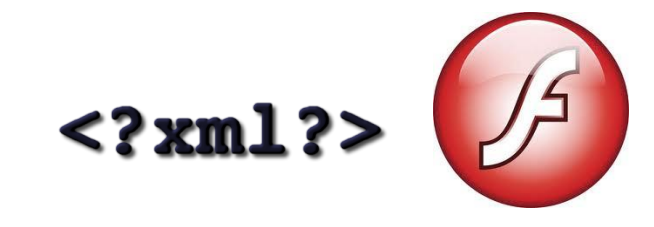

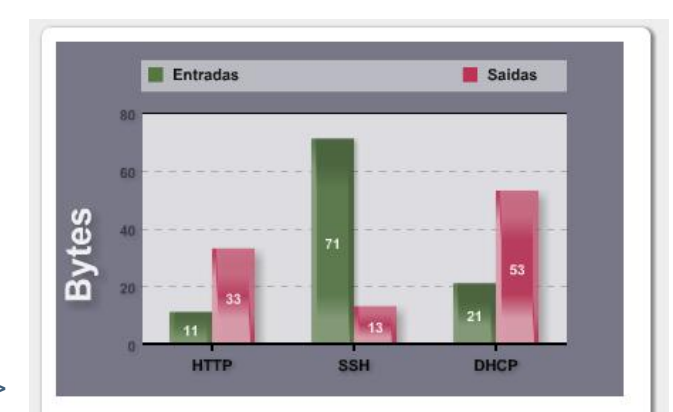

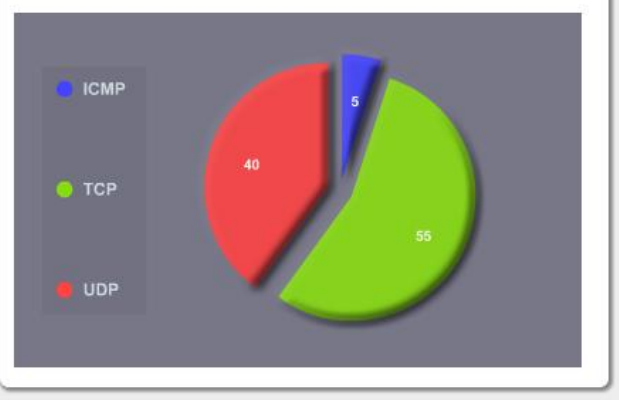

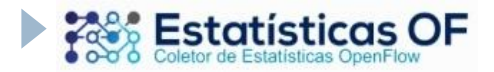

### Próximos Passos

Ilustrar a topologia da rede

- Sinalizar equipamentos ativos/inativos
- ▶ Histórico: salvar registros de tráfego em banco de dados para consultas por período

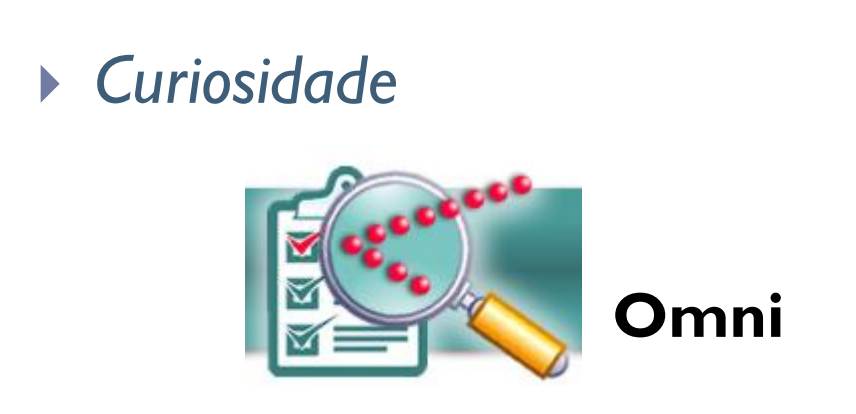

#### \* Guanabara - GTA/UFRJ - aa:aa:10:02:02:01 Switch Description Switch Stats Table Stats \* Flows  $\overline{E}$  Flow Packet Count: 400 Hard Timeout: 0 Byte Count: 38000 Priority: 32768 **Omni FITS**

**OpenFlow: Statistics** 

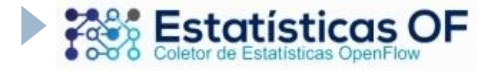

## Obrigada!

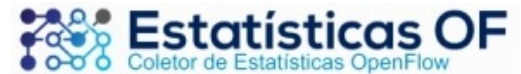

Exibir Rede | Atualizar Rede

© DHCP (67) © HTTP (80) © SSH (22) © POP3 (110) © IMAP (143) © SMTP (25) | © TCP © UDP

Filtrar e Exibir Trafego

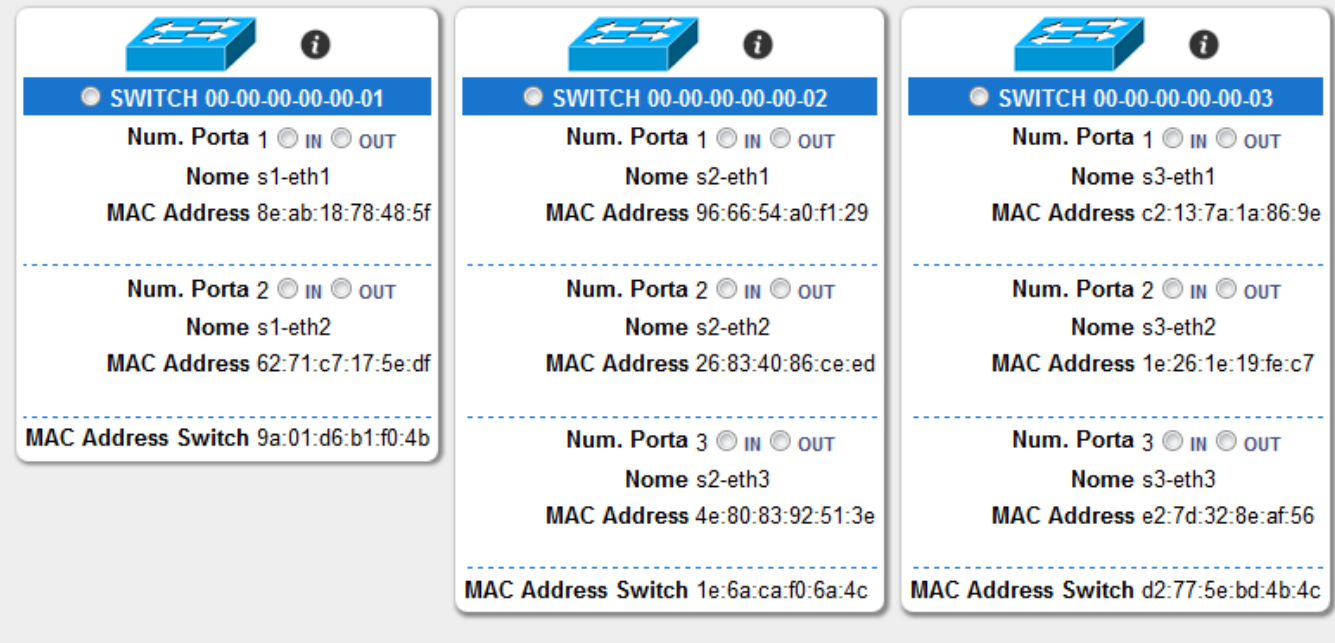

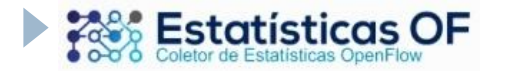

# Obrigada!

### **Factor Estatísticas OF**

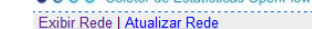

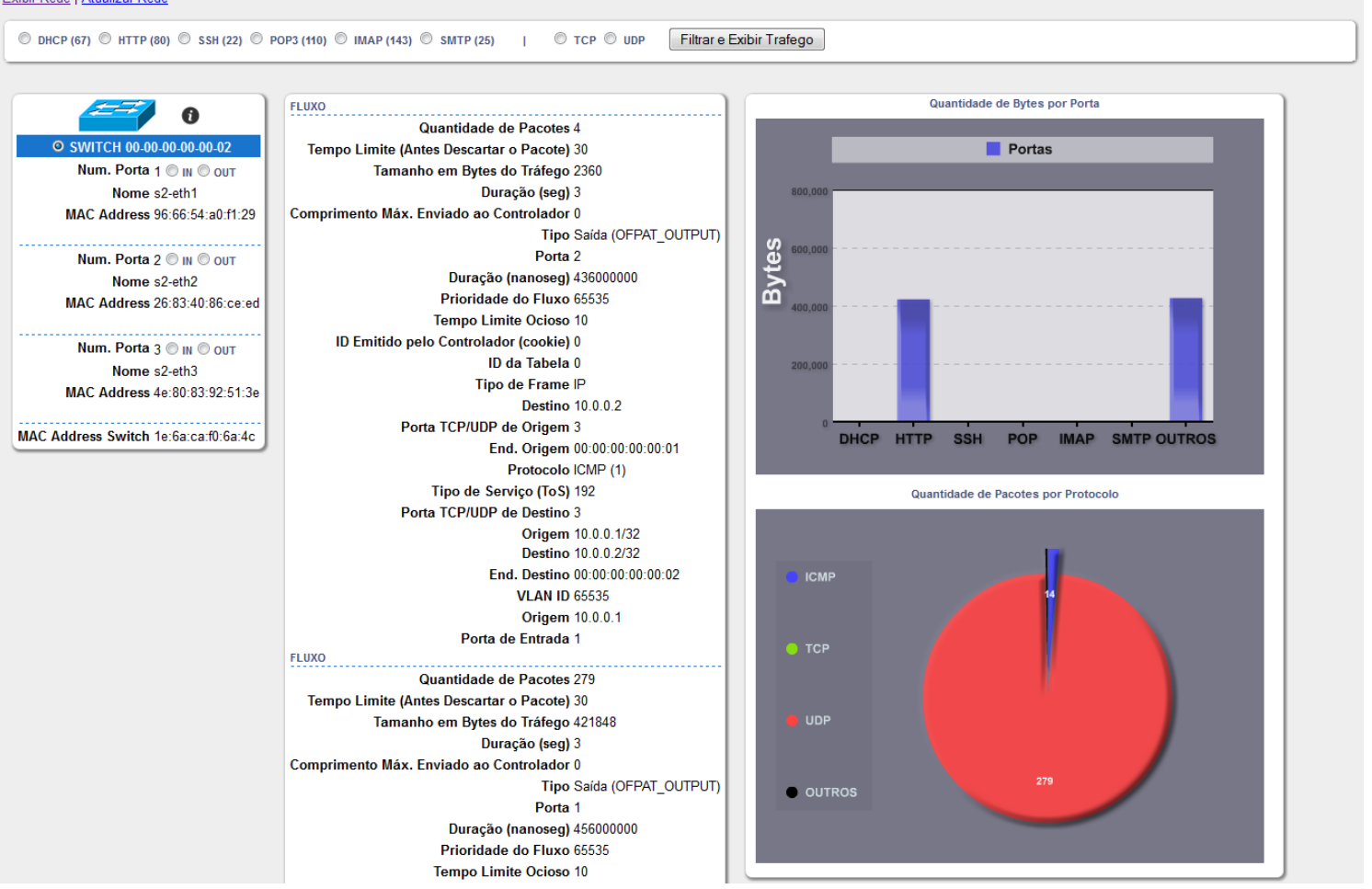

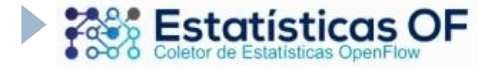